SVEUČILIŠTE U ZAGREBU **FAKULTET ELEKTROTEHNIKE I RAČUNARSTVA** 

ZAVRŠNI RAD br. 1207

# **Detekcija kibernetičkih napada i zaštita vanjskih sustava u kontekstu mamaca za operatora prijenosnog sustava**

Filip Šimičević

Zagreb, srpanj 2023.

### **SVEUČILIŠTE U ZAGREBU FAKULTET ELEKTROTEHNIKE I RAČUNARSTVA**

Zagreb, 10. ožujka 2023.

# ZAVRŠNI ZADATAK br. 1207

Pristupnik: **Filip Šimičević (0036532540)** Studij: Elektrotehnika i informacijska tehnologija i Računarstvo Modul: Računarstvo Mentor: izv. prof. dr. sc. Stiepan Groš

#### Zadatak: **Detekcija kibernetičkih napada i zaštita vanjskih sustava u kontekstu mamaca za operatora prijenosnog sustava**

#### Opis zadatka:

Mamci imitiraju stvarne uređaje i sustave u računalnoj mreži kako bi privukli napadače. Kada napadači kompromitiraju mamac, moguće je proučavati njihovo djelovanje i prikupljati spoznaje o alatima i tehnikama koje koriste. Tako dobivene spoznaje mogu pomoći u povećanju razine sigurnosti stvarnih sustava. U sklopu ranijeg projekta razvijena je jezgra prototipa mamca koja imitira dio mreže operatora prijenosnog sustava. Navedeni prototip potrebno je dovršiti kako bi ga se moglo koristiti u daljnjim eksperimentima. U sklopu završnoga rada potrebno je istražiti javno dostupne alate za detekciju napada i metode logiranja koje se mogu koristiti u sklopu mamca. Na temelju pronađenih informacija potrebno je proširiti postojeći prototip mamca kako bi se pomoću njega moglo detektirati napade i bilježiti aktivnosti napadača. Nadalje, potrebno je postaviti konfiguraciju vatrozida koja će napadaču koji ostvari pristup mamcu onemogućiti napadanje vanjskih sustava, i postaviti VPN kojim će biti moguće pristupiti mamcu s vanjske mreže. Radu priložiti izvorni kôd. Citirati korištenu literaturu i navesti dobivenu pomoć.

Rok za predaju rada: 9. lipnja 2023.

# SADRŽAJ

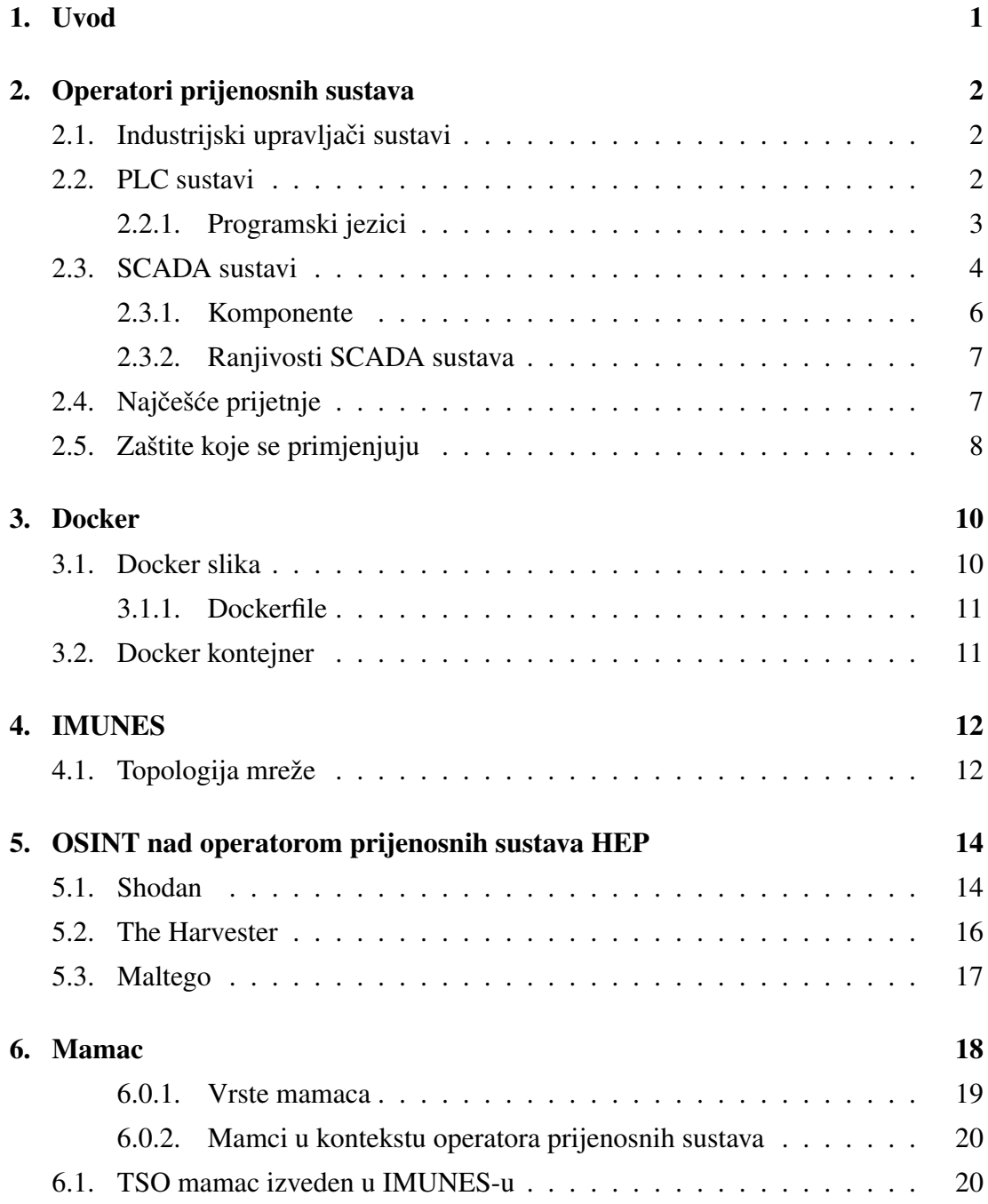

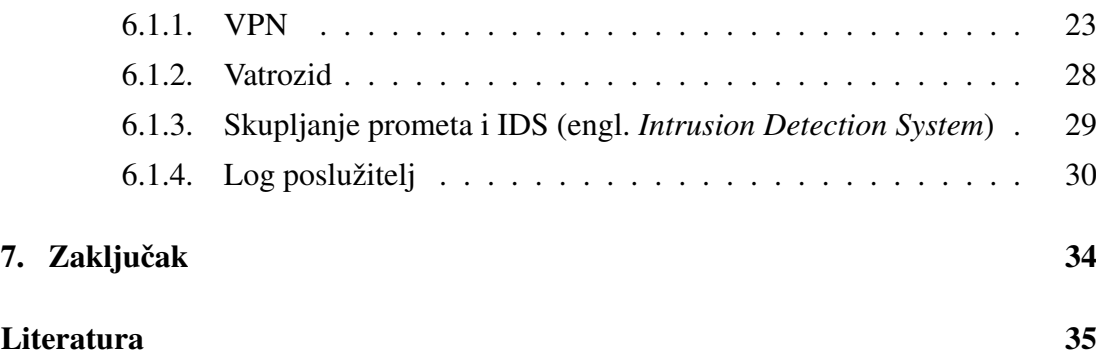

# 1. Uvod

Zbog napretka tehnologije pa tako i željom za pronalaženje boljih rješenja po pitanju održavanja električne mreže, operatori prijenosnih sustava se svakim danom razvijaju i koriste razne nove tehnologije i automatizacijske procese kako bi nam olakšali svakodnevni život. Time su uveli nove ranjivosti i rizike, posebno u području kibernetičke sigurnosti. Kibernetički napadi postali su značajna briga, prijeteći integritetu, dostupnosti i povjerljivosti osjetljivih informacija i kritične infrastrukture. Kako bi se osigurali od materijalne ili fizičke štete operatori prijenosnih sustava trebaju primjenjivati veće mjere zaštite i koristiti tehnologije koje pružaju optimalna rješenja za takve probleme. U ovom radu detaljno je obrađena zaštita koristeći konecept mamaca koji su samo jedan od temelja sigurnosti koji bi trebali biti implementirani u ovim sustavima. Implementacijom ovog sustava, napadači mogu naići na naizgled ranjivu mašinu koja se lako podvija njihovim zahtjevima no u stvarnosti u najmanju ruku troše vrijeme koje bi koristili za napad na pravi sustav. Takoder se mogu prikupljati dragocjeni podatci o ¯ samoj osobi koja stoji iza malicioznih radnji.

# 2. Operatori prijenosnih sustava

Uloge Operatora prijenosnih sustava (OPS) na tržištu električne energije uključuju upravljanje sigurnošcu elektroenergetskog sustava u stvarnom vremenu i koordinaciju ´ ponude i potražnje za električnom energijom čime se izbjegavaju fluktuacije u frekvenciji ili prekidi u opskrbi. Svi OPS-ovi dužni su održavati stalnu ravnotežu izmedu¯ opskrbe električnom energijom iz elektrana i potražnje potrošača, te osigurati osiguranje rezervi koje će omogućiti iznenadne nepredviđene situacije. Većinom je država vlasnik takvih institucija. [6]

## 2.1. Industrijski upravljači sustavi

Industrijski upravljački sustav (engl. *Industrial Control System - ICS*) zajednički je pojam za različite vrste upravljačkih sustava i pridružene instrumente koji uključuju uredaje, sustave, mreže i kontrole koji se koriste za rad ili automatizaciju industrijskih ¯ procesa. Ovisno o industriji, svaki ICS funkcionira drugačije i dizajniran je za učinkovito elektroničko upravljanje zadacima. Danas se uređaji i protokoli koji se koriste u ICS-u koriste u gotovo svim industrijama i kritičnim infrastrukturama, kao što su proizvodnja, transport, energija i obrada vode. Najpopularniji tipovi ICS-a su SCADA sustavi i distribuirani sustavi upravljanja. [3]

## 2.2. PLC sustavi

PLC je programabilni logički kontroler, odnosno industrijsko računalo sastavljeno od memorije, procesora, industrijskog ulaza i izlaza, pri čemu ulaz nije tipkovnica, već tipke i sklopke, odnosno razne vrste pretvarača ili senzora. PLC se uglavnom koristi u industriji kao osnovna komponenta sustava automatizacije upravljanja, a njegovi programi ili algoritmi mogu se lako mijenjati za brza rješenja i aplikacije. PLC je digitalno računalo u kojem se program izvršava u petlji koja se sastoji od tri faze:

### Čitanje ulazne varijable

Ova faza uključuje čitanje stanja ulaznih komponenti kao što su tipke, sklopke ili senzori. PLC čita ove ulazne vrijednosti kako bi započeo izvršavanje programa.

### Izvodenje programskog koda ¯

U ovoj fazi PLC izvršava programski kod koji je programer definirao. Ovdje se obavljaju logičke operacije, matematički izračuni i ostale funkcije koje su potrebne za obradu ulaznih podataka.

### Ispis rezultata logičke operacije na izlazu

Nakon izvršavanja programskog koda, PLC generira rezultat logičke operacije te ga prikazuje na izlaznim komponentama kao što su releji, motori ili indikatori. Ovi izlazi mogu kontrolirati razne uredaje i mehanizme u industrijskom ¯ okruženju.

Programi se pohranjuju u unutarnju memoriju uređaja čak i kada je napajanje isključeno. Dizajniran je za teške uvjete rada i otporan je na vibracije, promjene temperature i električne smetnje.[13]

### 2.2.1. Programski jezici

Za kodiranje PLC-ova koristi se 5 programskih jezika:

### Ljestvičasta logika

Ovaj programski jezik koristi simbolički prikaz električnih krugova, sličan shemi sklopke. Omogućuje programerima da logičke operacije izraze pomoću kontakata i prekidača.

### Dijagram funkcijskih blokova (FBD)

FBD je grafički programski jezik koji koristi blokove kako bi reprezentirao logičke funkcije i operacije. Programeri mogu povezivati blokove kako bi stvorili složene logičke strukture.

#### Strukturirani tekst (ST)

ST je programski jezik koji se temelji na strukturiranom programiranju. Koristi se za pisanje strukturiranih i proceduralnih programa u PLC-ovima. Sličan je programskom jeziku Pascal.

### Popis uputa (IL)

IL je programski jezik koji koristi nizove instrukcija za izvršavanje logičkih ope-

racija. Ovaj jezik je sličan strojnom jeziku i pruža detaljnu kontrolu nad izvođenjem programa.

### Sekvencijalna funkcionalna shema (SFC)

SFC je programski jezik koji se koristi za modeliranje i upravljanje sekvencijalnim procesima. Omogućuje programerima da definiraju korake, uvjete i prijelaze između koraka u procesu.

## 2.3. SCADA sustavi

Tipični SCADA sustav sastoji se od hijerarhije sljedećih komponenti:

### Pretvornika i aktuatora

Pretvornici i aktuatori su uređaji koji pretvaraju fizičke veličine (npr. temperatura, tlak, protok) u električne signale ili izvršavaju odgovarajuće radnje na temelju zapovijedi iz SCADA sustava.

### RTU (eng. Remote Terminal Unit)

RTU je uredaj koji se koristi za prikupljanje podataka iz senzora i upravljanje ak- ¯ tuatorima. On komunicira s centralnom stanicom putem komunikacijske mreže.

### Komunikacijske mreže

Komunikacijske mreže omogućuju prijenos podataka između RTU-a i centralne stanice.

### Centralne stanice

Centralna stanica je srce SCADA sustava. Ovdje se nalazi računalni sustav koji prima podatke iz RTU-a, prikazuje ih operateru i omogucuje nadzor i upravljanje ´ sustavom. Također se obično koristi za pohranu podataka i generiranje izvještaja.

Ove komponente čine kontrolnu petlju nadzorne povratne sprege u SCADA sustavu.[5]

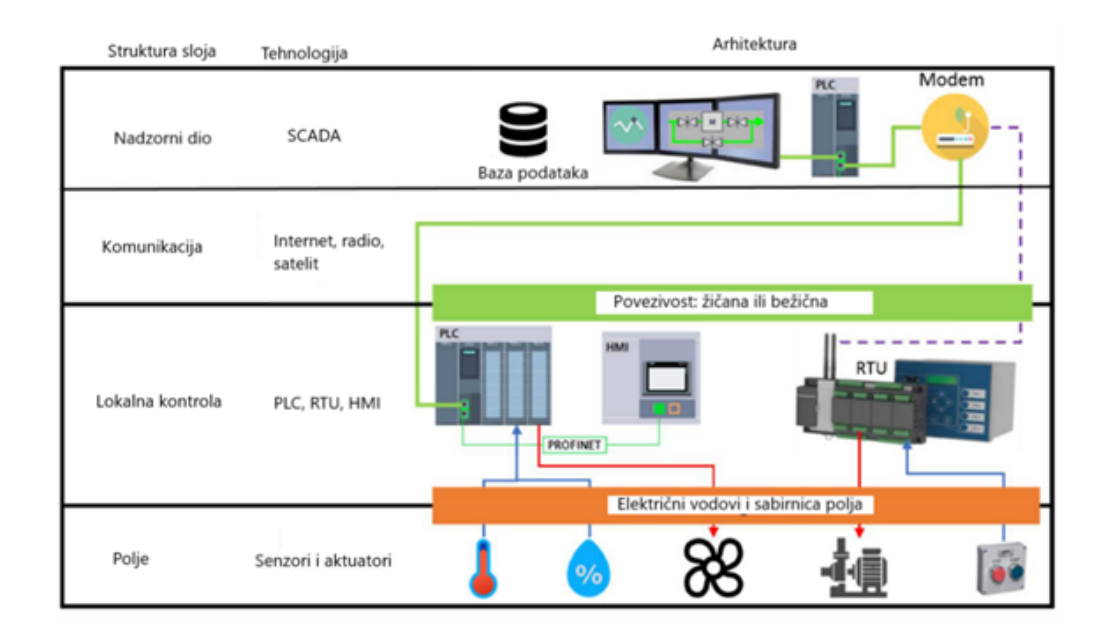

Slika 2.1: Zaštita OPS sustava [12]

### 2.3.1. Komponente

### Pretvornici i aktuatori

Pretvornik i aktuator predstavljaju početak lanca. Imaju električnu ili mehaničku vezu s procesom koji promatramo. Zadatak pretvornika je pracenje vrijednosti tlaka, protoka, ´ temperature, brzine itd. te prijenos podataka o izmjerenom trenutnom stanju u RTU u analognom ili digitalnom obliku. Aktuator prima informacije od RTU-a, kao što je zatvaranje ili otvaranje ventila. [11]

### RTU (engl. *Remote Terminal Unit*)

RTU-ovi su povezani s pretvornicima i aktuatorima i pohranjuju kontrolne parametre koje im senzori pošalju i izvršavaju programe koji izravno kontroliraju parametre električne energije. Stoga postoji stalna razmjena podataka i kontrola između RTU uređaja, pretvornika i aktuatora koje čine lokalnu povratnu kontrolnu petlju. RTU čuvaju prikupljene informacije u svojoj memoriji i čekaju zahtjev od centralne stanice za prijenos podataka. [11]

### Komunikacijska mreža

Komunikacijska mreža povezuje sve komponente ovog sustava i omogućuje im komunikaciju. Također omogućuje praćenje podataka u stvarnom vremenu. [11]

### Centralna stanica (engl. *MTU*)

Centralna stanica je glavna upravljačka jedinica koja sadrži stvarni SCADA softver, obicno je povezana s mnogim RTU-ovim putem komunikacijskih kanala. Inicira sve ˇ komunikacije s RTU. Također, zadatak je centralne stanice da komunicira s drugim perifernim uređajima poput monitora, pisača, korporativne mreže i drugih informacijskih sustava.

Ona provjerava RTU-ove u redovitim vremenskim intervalima kako bi pročitala podatke koje je prikupio RTU. Informacije o centralnoj stanici prikazuju se na korisničkom sučelju kako bi se operaterima omogućilo praćenje i upravljanje procesima pametne mreže.

Operateri na centralnoj stanici imaju mogućnost poništiti, promijeniti, nadjačati kritične radne parametre u bilo kojem dijelu SCADA mreže kada je to potrebno. [11]

### 2.3.2. Ranjivosti SCADA sustava

SCADA sustavi sami po sebi nisu gradeni da zaštite podatke s kojima rukuju. Njihova ¯ zadaća je očitavanje senzora te određene akcije povratnom spregom ovisno o grani primjene. Potrebne su implementacije dodatnih zaštita kako bi se osigurali svi sigurnosni zahtievi.

Većina ovih sustava koriste Linux ili Windows operativni sustav koji imaju već globalno poznate ranjivosti koje napadači mogu iskoristiti. Još je veći rizik ako se koriste zastarjele verzije operativnog sustava.

Isto tako se u ovakvim sustavim treba obratiti pozornost na protokole koji se koriste u mreži. Ako ti modeli ne sadržavaju adekvatnu kontrolu pristupa to sa sobom donosi skup problema koji potencijalno nisu ni rješivi sa zakrpama (engl. *patch*). Najčešće korišteni protokoli su MODBUS i DNP3. Vecina komponenata može komunicirati ´ MODBUS protokolom i zato se često izabire dok DNP3 nudi veći standard zaštite.

Ovi izolirani sustavi se spajaju na globalnu mrežu kako bi operatorima omogucili ´ spajanje i time dali uvid u komponente, njihova očitanja i upravljanje, no to stvara priliku za potencijalne napadače da dobiju pristup sistemu. [11]

## 2.4. Najčešće prijetnje

Operatori prijenosnih sustava uz SCADA sustave koriste i razne druge koji omogućuju primjerice povezivanje zaposlenika unutar kompanije, isplaćivanje plaće, bilježenje radnog vremena. Oni takoder mogu biti kompromitirani i pružati vektor napada u ¯ sustav. Ako napadač dobije pristup na računalo nekog zaposlenika koji ima potrebne ovlasti za pristupanje nekom kritičnom dijelu sustava, cijeli taj blok postaje potencijalno kompromitiran. ENISA (engl. *The European Union Agency for Cybersecurity*) je predstavila glavne kategorije prijetnji za 2020. kako slijedi:

- zlonamjerni softver
- napadi temeljeni na webu/web aplikacijama
- društveni inženjering
- distribuirano uskracivanje usluge ´
- $-$  krađa identiteta
- povreda podataka
- unutarnja prijetnja
- botnet
- $-$  fizička manipulacija i šteta
- curenje informacija
- ransomware
- kiberneticko ratovanje/špijunaža i kriptovaluta ˇ

[9]

# 2.5. Zaštite koje se primjenjuju

Implementacija segregacije i vatrozida su među najčešćim mjerama zaštite uz filtriranje prometa i antivirusnih programa. Administrativni poslovi na važnim infrastrukturnim objektima obavljaju se putem računa koji nameću određena ograničenja kao zaštita lozinkom, ograničenje trajanja vremena ili ograničenja pristupa. Uobičajeni pristup je implementacija višefaktorske autentifikacije korisnika, ali takoder se koriste ¯ i specifična prava pristupa za korisnike koji obavljaju zadatke u kritičnim okruženjima (definicija različitih razina pristupa za različite vrste korisnika, personalizirani računi i minimalna prava za pristup). Korisnici trebaju biti motivirani i obučeni za održavanje potrebne razine opreza. [9]

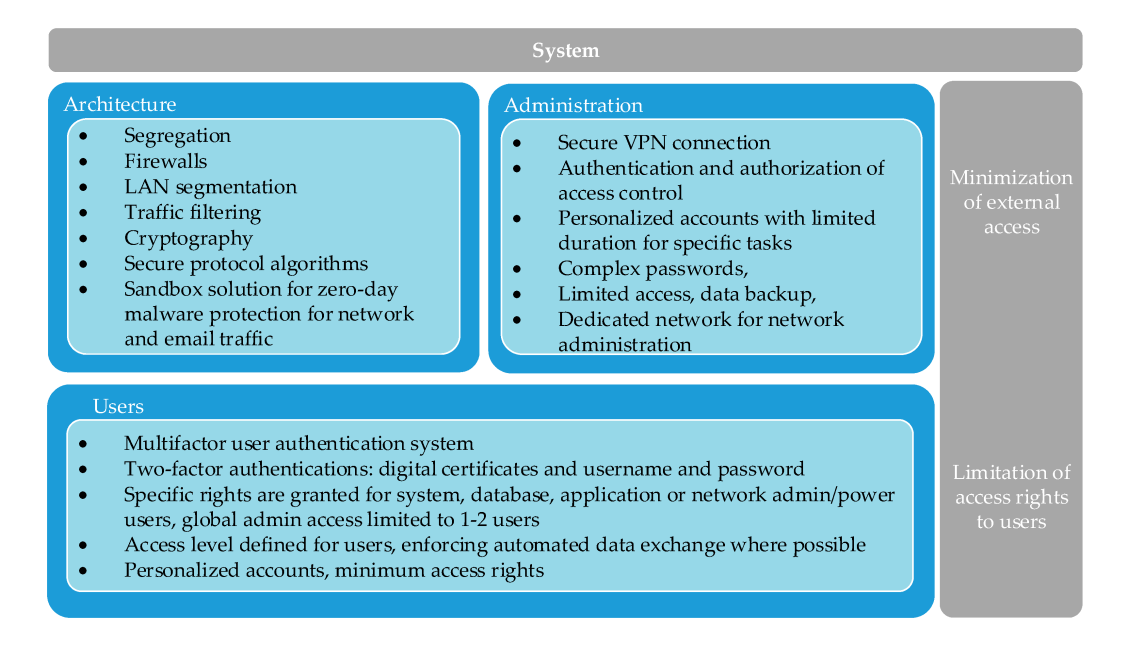

Slika 2.2: Zaštita OPS sustava [9]

# 3. Docker

Docker je platforma pomocu koje se mogu razvijati i pokretati aplikacije. Aplikacije ´ se vrte u izoliranom okruženju koje se zove kontejner i time se uklanja potreba za posebnim konfiguracijama iste aplikacije ovisno na kojem sustavu se pokrece. Ko- ´ risti klijent - server arhitekturu. Pozivom s klijenta docker pozadinski proces koji se nalazi na poslužiteljskoj strani čeka docker API naredbe. On odrađuje većinu posla, primjerice gradi slike i pokreće kontejnere. Dockerov pozadinski proces se može pokretati na istom računalu kao i klijent. Također, jedan klijent može komunicirati s više pozadinskih procesa.[1]

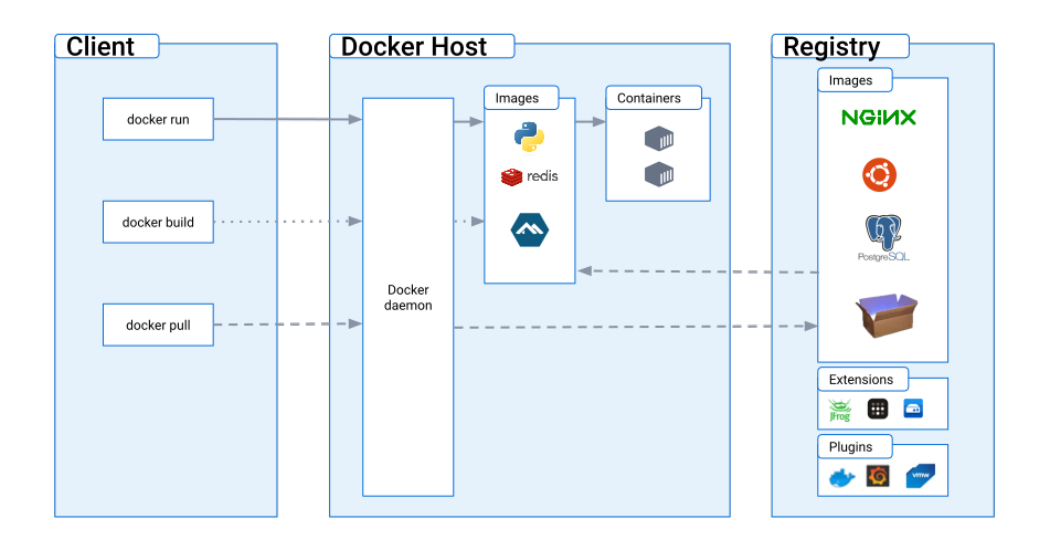

Slika 3.1: Arhitektura Dockera [1]

## 3.1. Docker slika

U kontekstu Dockera slika (engl. *docker image*) označava skup naredbi koje se trebaju odviti pri izgradnji kontejnerskog okruženja. Nisu promjenjive, samo se mogu čitati. Mogu se koristiti za izgradnju proizvoljnog broja kontejnera i daju slobodu uredivanja ¯ kontejnera do sitnih detalja. Lako su prenosive i postoje mnoge javno dostupne baze podataka koje su namijenjene njihovom dijeljenju kao što je Docker hub.

### 3.1.1. Dockerfile

Ponekad se osnovna slika sama po sebi smatra dobrim temeljem za Docker kontejner, ali često ne sadrži sve što je potrebno ili ne koristi određene naredbe koje su bitne za pokretanje željenih procesa. Rješenje za takve probleme pruža se putem Dockerfile-a. On omogućuje izgradnju personaliziranih slika na temelju već postojećih.

Započinje naredbom FROM u kojoj je određeno koju sliku koristiti kao bazu i MA-INTAINER koji označava ime i email osobe koja je stvorila docker file. Uz početak, neke od čestih naredbi koje se koriste su:

- RUN izvršava naredbu navedenu u njenim argumentima
- CMD oznacava što ˇ ce se sve pokrenuti u konzoli pri stvaranju kontejnera ´
- ENV označava varijablu okruženja
- VOLUME omogućuje pristupanje kontejnera navedenom folderu s host računala
- EXPOSE Određuje na kojem će portu kontejner slušati za nadolazeći promet pri pokretanju

Docker slika (engl. *docker image*) se iz Dockerfile-a kreira naredbom:

\$ docker build −t Docker\_Image\_Name −f Dockerfile .

## 3.2. Docker kontejner

Docker kontejner je instanca slike koju vrti u pozadini.

Pokreće se naredbom :

\$ docker run Docker image name

Njihova manipulacija se izvodi korištenjem Docker API-a. Mogu se pokrenuti, zaustaviti i obrisati. Pri brisanju sve promjene koje nisu spremljene se poništavaju. Okruženje u kojem se vrti je izolirano, ali ta se izolacija može narušiti davanjem prevelikih prava kontejneru, dopuštanjem pristupa direktorijima host računala ili otvaranju nekog porta.

# 4. IMUNES

IMUNES (engl. *Integrated Multiprotocol Network Emulator / Simulator*) je mrežni simulator koji nudi visoku skalabilnost i performanse. S razvojem distribuiranog simulatora temeljenog na IMUNES-u, povecana je granica skalabilnosti jer koristi koncept ´ lagane virtualnog stroja koja ne troši resurse glavnog stroja. Za razmjenu informacija između pokrenutih virtualnih strojeva koristi pokazivače na pakete što dodatno poboljšava performanse. To je aplikacija za specifikaciju topologije i upravljanje mrežom. [10]

Pri pokretanju simulatora, potrebno mu je dodijeliti administratorska prava kako bi ispravno funkcionirao. Važno je pravilno završiti pokus tako da se aplikacija prvo terminira. U suprotnom, na operativnom sustavu mogu ostati aktivni Docker kontejneri koji su bili pokrenuti u svrhu simulacije, te će biti potrebno ručno ih zaustaviti putem konzole.

## 4.1. Topologija mreže

IMUNES koristi grafičko sučelje za crtanje i prikaz željene topologije mreže. Sastoji se od dvije osnovne jedinice: Čvorova i Veza. Čvorovi mogu postojati neovisno, dok veze uvijek povezuju dva različita čvora. Čvorovi se dalje dijele na čvorove sloja podatkovne poveznice i čvorove mrežnog sloja.

Osnovni čvorovi sloja podatkovne poveznice su LAN komutator, most i fizičko sučelje. Čvorovi ovog sloja nisu implementirani kao virtualni strojevi nego su samo čvorovi mreže.

Čvorovi mrežnog sloja su sposobni za obradu mrežnog sloja, a to su čvorovi implementirani u jezgri operacijskog sustava kao virtualni strojevi. Osnovni IMUNES čvorovi mrežnog sloja su poslužitelj, računalo i usmjerivač.

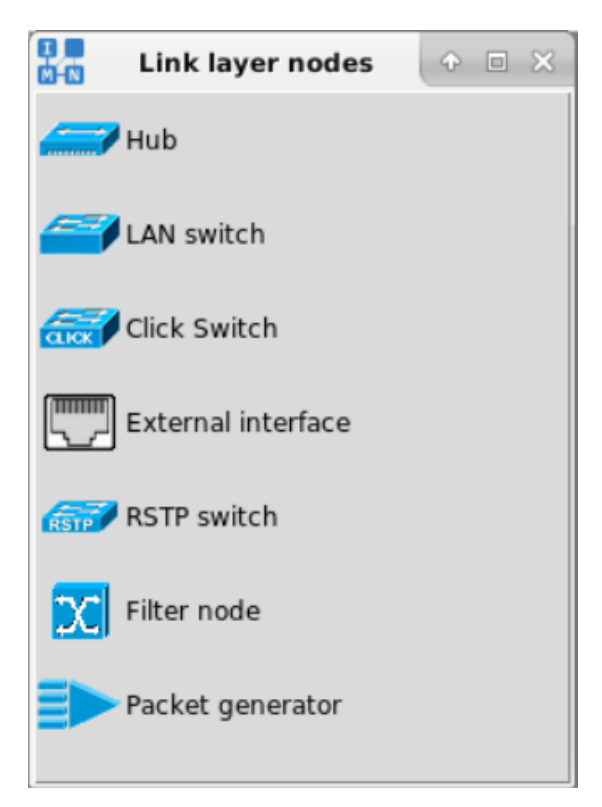

(a) Čvorovi sloja podatkovne poveznice

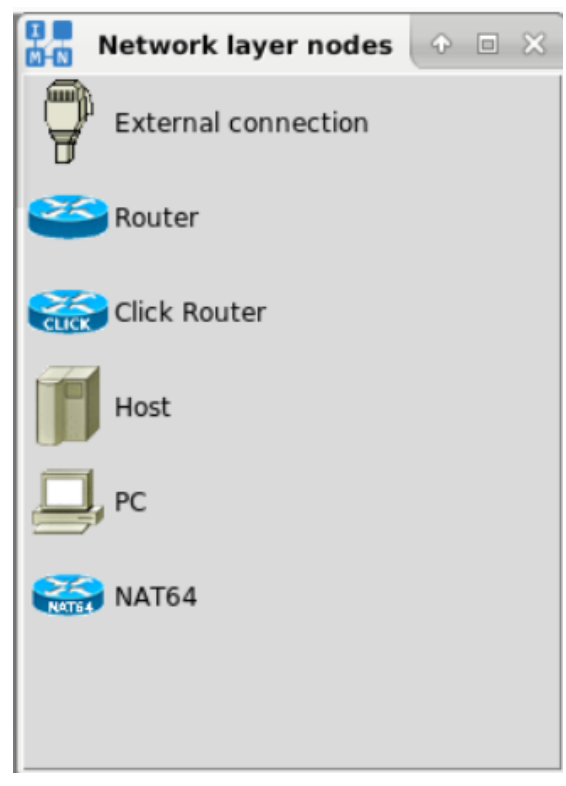

(b) Čvorovi mrežnog sloja

# 5. OSINT nad operatorom prijenosnih sustava HEP

OSINT je skraćenica za obavještajne informacije iz otvorenih izvora (engl. *Open-Source Intelligence Tools*), što se odnosi na informacije koje se mogu prikupiti iz javnih izvora o pojedincu/ki ili organizaciji. U praksi to obično znači informacije na internetu, ali tehnički sve informacije spadaju u ovu kategoriju. Od knjiga ili izvještajima u javnoj biblioteci, člancima u medijima do izjava danih u obraćanju javnosti. [4]

## 5.1. Shodan

Shodan je tražilica koja pomoću raznih filtera skenira sve sustave otvorene na internet i dobiva podatke o njima. To mogu biti poslužitelji, usmjeritelji ili IoT uredaji. Izvodi ¯ skeniranje portova sustava koje detektira, otkriva servise koji se izvode na otvorenim portovima i otkriva verzije servisa. Mogu se pretraživati i korisnici servisa. Ako postoji bilo kakva ranjivost povezana s otkrivenim verzijama usluge, daje kratko objašnjenje o ranjivosti s CVE (engl. *Common Vulnerabilities and Exposures*) kodom ranjivosti.

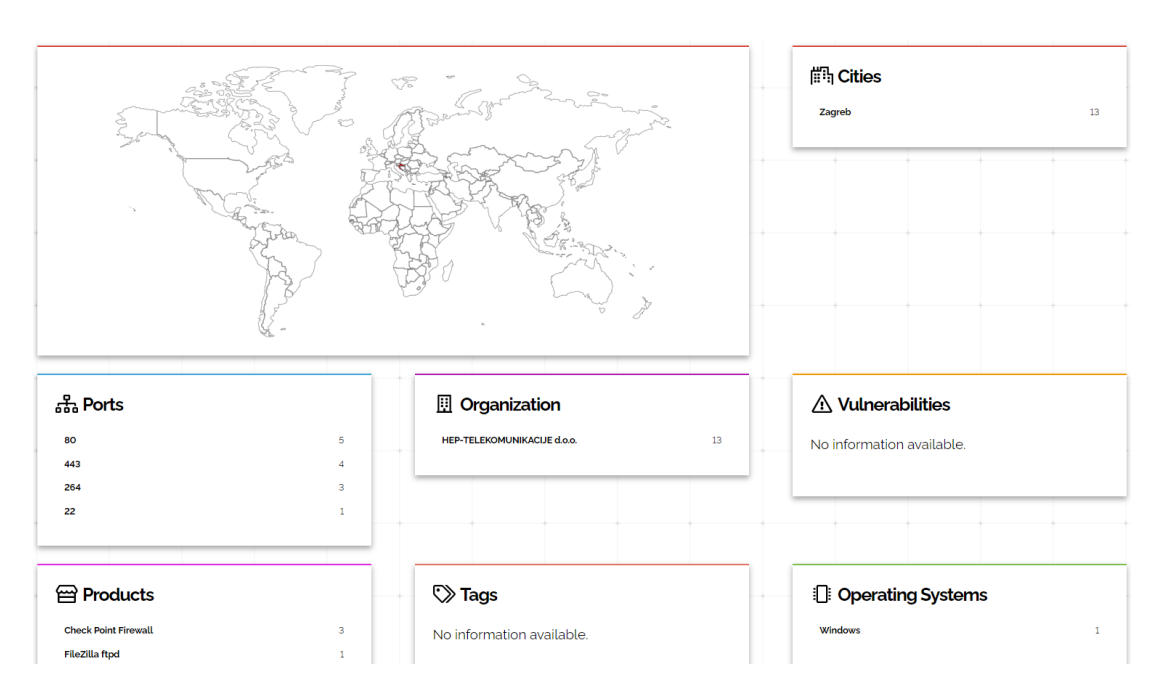

Slika 5.1: podatci dobiveni alatom shodan

Korištenjem Shodana prikupljene su neke informacije o poslužiteljima koji se nalaze unutar HEP-ove organizacije. Ti se poslužitelji koriste operacijskim sustavom Windows i nemaju poznatih ranjivosti. Također su navedeni otvoreni portovi te vrsta sadržaja koji se nalazi na njihovoj mreži.

# 5.2. The Harvester

Ovo je alat pisan u Pythonu koji korisnicima omogućuje pronalaženje informacija kao što su poddomene, mailovi, LinkedIn profili, poslužitelji i njihovi otvoreni portovi. Može se povezati i sa Shodanom tako da za sve pronađene poslužitelje prođe kroz njegovu bazu podataka i vrati nalaze. Dolazi odmah instaliran na Kali linux operativnim sustavima. [7]

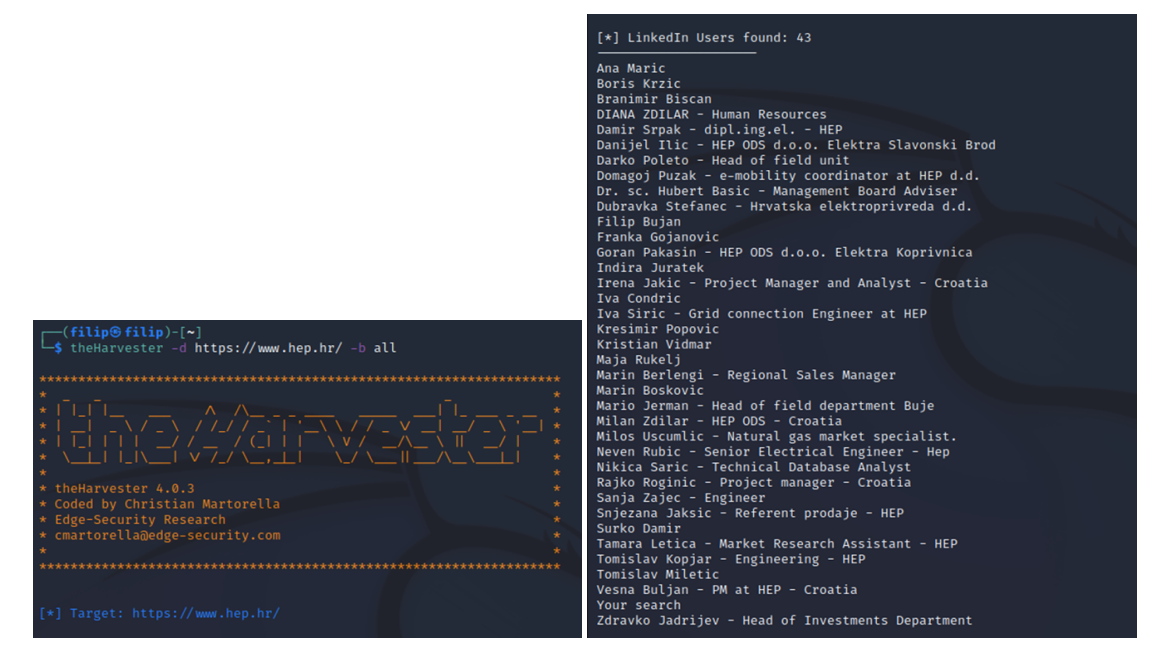

(a) Upit u alatu theHarvester (b) Podatci dobiveni alatom theHarvester

U kontekstu HEP-ove mreže, skeniranjem pomocu ovog alata dobiveni su LinkedIn ´ profili nekih od zaposlenika. Međutim nisu pronađene informacije o drugim vrstama podataka.

# 5.3. Maltego

Maltego je alat za pronalazak podataka koji su javno dostupni. Koristi prikupljanje podataka u stvarnom vremenu i vizualno je privlačan jer dobivene podatke pretvara u prikaz grafa. Sadrži integraciju sa Shodanom što dodatno pojačava njegovu efektivnost. Neizostavan je alat u penetracijskom testiranju.

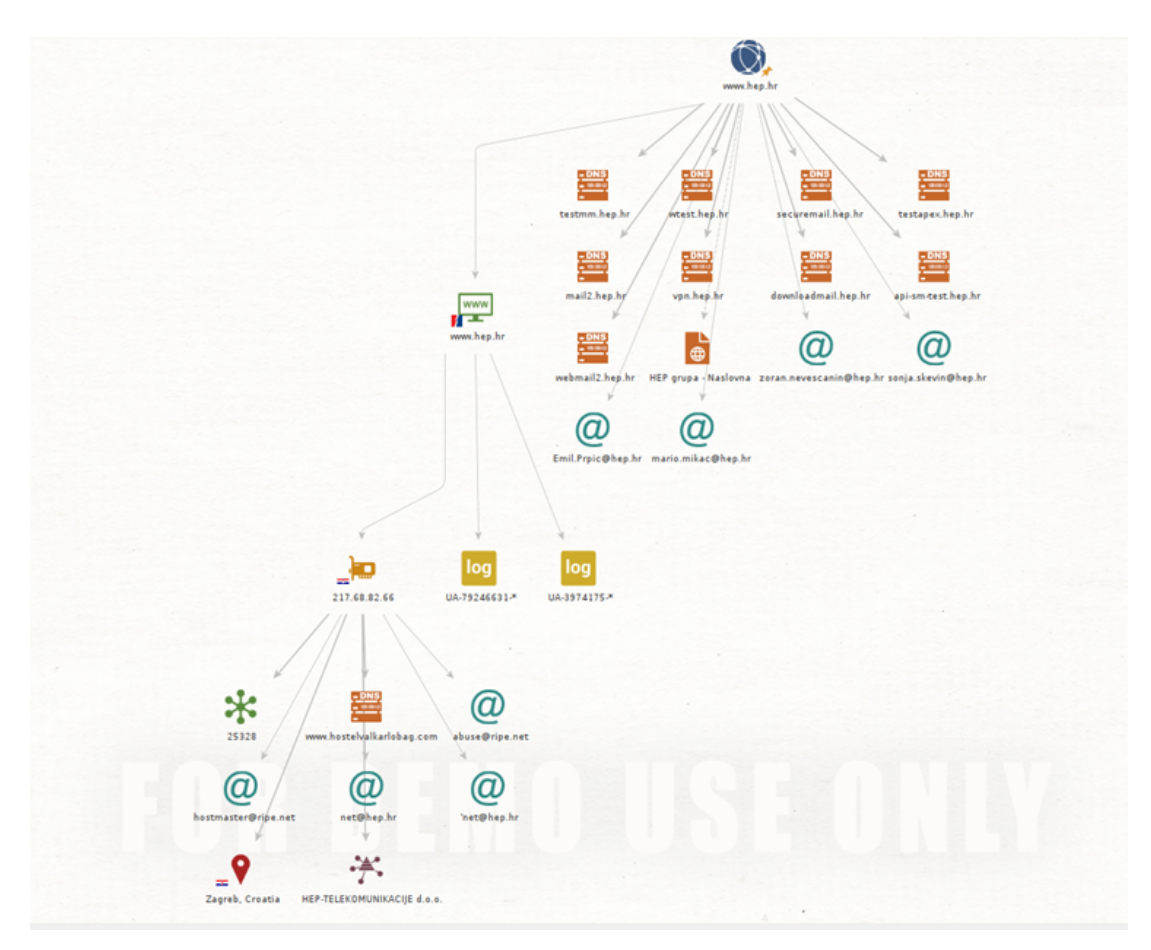

Slika 5.3: Podatci dobiveni alatom Maltego

Korištenjem tog alata postignut je najveći uspjeh u pretraživanju HEP-a. Različitim upitima je graf povećan za nekoliko čvorova, pružajući informacije o email adresama, logovima, DNS poslužiteljima, lokacijama i IP adresama. Napadač bi potencijalno mogao iskoristiti te IP adrese za slanje phishing emailova.

# 6. Mamac

Mamci (engl. *Honeypots*) su lažni poslužitelji ili sustavi postavljeni pored stvarnih sustava koji se koriste za proizvodnju. Dizajnirani su da izgledaju kao atraktivne mete i raspoređeni su kako bi omogućili praćenje sigurnosnih odgovora sustava i odvratili napadače od pristupa njihovim stvarnim metama.

Postoje različite vrste mamaca koji odgovaraju specifičnim potrebama. Budući da izgledaju kao legitimne prijetnje, djeluju kao zamke koje omogucuju rano otkrivanje ´ napada i odgovarajuće odgovore. Ova im značajka omogućuje da se koriste na brojne načine kako bi se napadači držali podalje od kritičnih sustava. Kada napadač pristupi mamcu, mogu se prikupiti važne informacije o vrsti napada i metodama koje napadacˇ koristi.

Mamci najbolje funkcioniraju kada se grade što sličniji pravom sustavu. Drugim riječima, trebali bi simulirati isti proces kao stvarni proizvodni sustav. Osim toga, trebali bi sadržavati datoteke koje bi napadač smatrao prikladnima za ciljani proces. U mnogim slučajevima, najbolje je postaviti mamac iza vatrozida koji štiti mrežu. To omogućuje pregled prijetnji koje prolaze kroz vatrozid i sprječava napade usmjerene na pokretanje iz zaraženih mamaca. Kada dođe do napada, vatrozid koji se nalazi između honeypota i interneta može presresti i izbrisati podatke.

Mamci igraju ključnu ulogu u sigurnosti operatora prijenosnog sustava koji često rade sa izravno osjetljivim podatcima i očitanjima. Oni se obično implementiraju u svim dijelovima organizacije, ali s posebnim fokusom na mamce SCADA sustava kako bi se otežalo kompromitiranje ispravnih sustava. Osim toga, više različitih verzija mamaca može se koristiti za povećanje sigurnosti i otežati napadačima otkrivanje stvarnog sustava. [2]

### 6.0.1. Vrste mamaca

### Čisti mamac

Čisti Mamac je kompletan sustav koji radi na različitim poslužiteljima. U potpunosti oponaša proizvodni sustav. Sadrži podatke koji odaju dojam tajnovitosti, kao i "osjetljive" korisničke podatke opremljene nizom senzora za praćenje aktivnosti napadača. Ovaj tip mamaca omogućuje temeljito praćenje napadačevih postupaka i pomaže u razumijevanju njihovih ciljeva i metoda. [2]

### Mamac visoke interakcije

Mamac visoke interakcije dizajniran je kako bi omogućio napadačima da ulože što više vremena u njega. To daje sigurnosnim timovima više mogucnosti za promatranje ´ ciljeva i namjera napadača te više mogućnosti za pronalaženje ranjivosti u sustavu. Ovaj tip mamaca može simulirati kompleksne mreže, baze podataka i procese u koje napadači pokušavaju prodrijeti. Istraživači mogu detaljno analizirati kako napadači traže informacije, koje im informacije privlače pažnju i kako pokušavaju proširiti svoj pristup. [2]

### Mamac srednje interakcije

Mamac srednje interakcije oponaša elemente aplikacijskog sloja, ali bez operativnog sustava. Njegova je svrha zbuniti ili odvratiti napadače, dajući organizacijama više vremena da shvate kako odgovoriti na takve napade. Ovaj tip mamaca može simulirati određene dijelove sustava koji izgledaju privlačno napadačima, ali nemaju stvarne operativne funkcionalnosti. [2]

### Mamac niske interakcije

Mamac niske interakcije zahtijeva manje resursa i prikuplja osnovne informacije o vrsti prijetnje i njenom izvoru. Relativno ga je jednostavno postaviti i koristiti. Medutim, ¯ ne postoji ništa unutar njega što bi moglo dugo zadržati pažnju napadača. Ovaj tip mamaca često se koristi kao dodatna sigurnosna mjera koja pomaže u detekciji i praćenju prijetnji, ali nema kompleksne funkcionalnosti složenih verzija mamaca.[2]

### 6.0.2. Mamci u kontekstu operatora prijenosnih sustava

Mamci se često implementiraju u operatorima prijenosnih sustava kako bi se otežalo kompromitiranje pravih sustava. U tom kontekstu, verzije mamaca koje se najčešće koriste su čisti mamci i mamci visoke interakcije. Čisti mamci pružaju sveobuhvatno praćenje napadačevih aktivnosti i omogućuju detaljnu analizu napada. S druge strane, mamci visoke interakcije pružaju više mogućnosti za promatranje napadačevih namjera i pronalaženje ranjivosti u sustavu. Takoder, mamci niske interakcije mogu se ¯ koristiti za dodatnu sigurnost i detekciju prijetnji na PLC (engl. *Programmable Lo*gic Controller) komponentama. Kombinacija različitih verzija mamaca pruža sveobuhvatnu sigurnost i pomaže organizacijama u zaštiti svojih prijenosnih sustava. [2]

## 6.1. TSO mamac izveden u IMUNES-u

Za simulaciju TSO (engl. *Transmission system operator*) mamca korišten je Koncarov ˇ SCADA sustav Hat Open. Pokretanje simulacije provedeno je u IMUNES-u, gdje svaki čvor unutar mreže pokreće vlastiti Docker kontejner koji izvršava odgovarajući sustav, ovisno o ulozi čvora. Ovaj mamac simulira jednostavnu mrežu trafostanice, sličnu onoj koja se može vidieti u stvarnim sustavima.

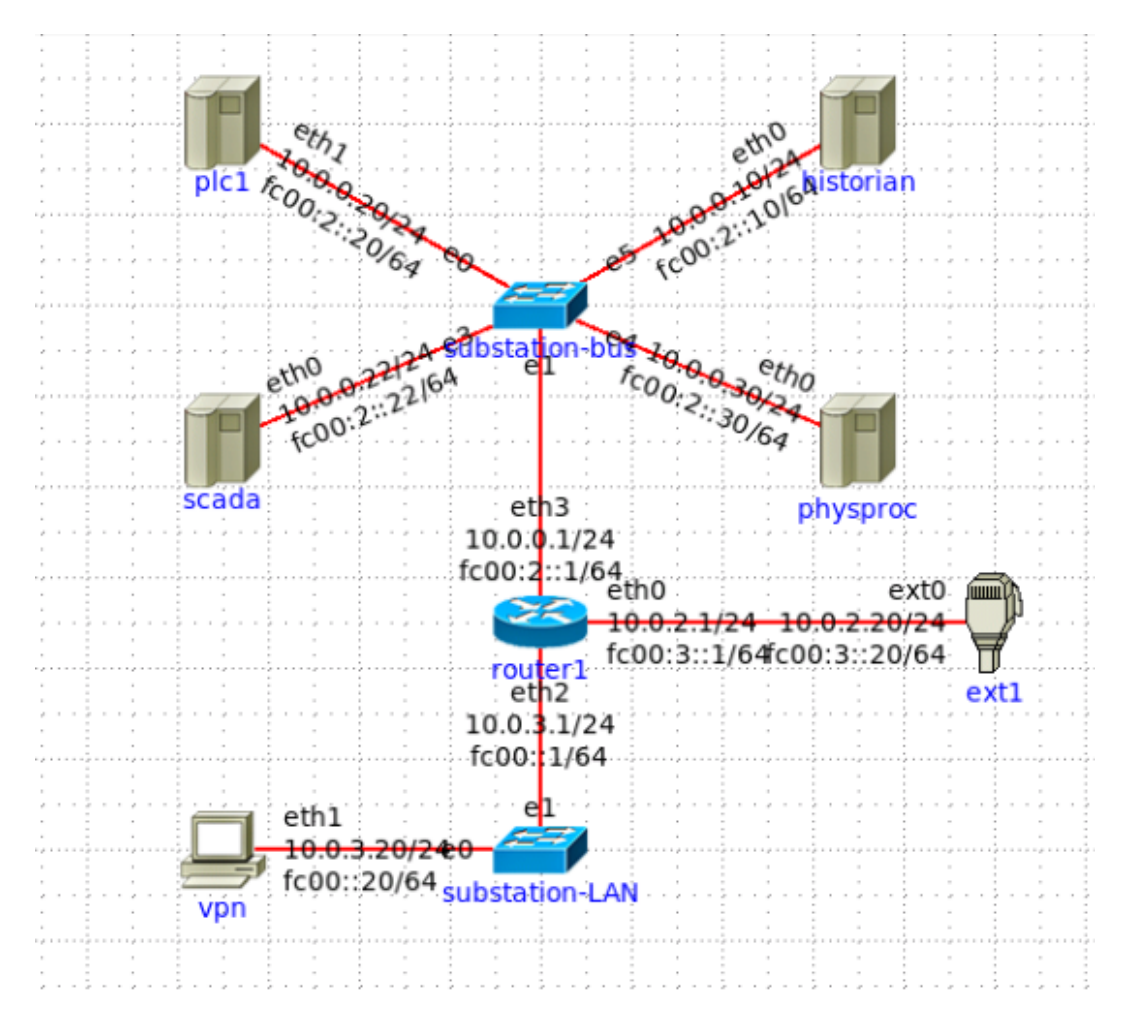

Slika 6.1: Topologija mreže

#### Komponente mreže

Ova mreža sadrži simulirani PLC sklop (čvor plc1), cijeli SCADA sustav (čvor scada), historian poslužitelj (čvor historian) i simulaciju fizičkog procesa (čvor physproc).

Kada se pokrenu i inicijaliziraju komponente, sučelja PLC honeypota i SCADA sustava nalaze se na sljedećim adresama:

- 10.0.0.20:8800 PLC mamac (Conpot)
- 10.0.0.22:23021 Hat Orchestrator
- 10.0.0.22:23022 Hat Monitor
- $-10.0.0.22:23023$  Hat GUI
- 10.0.0.22:23024 Hat Manager

Komponenta Hat Orchestrator je odgovorna za upravljanje pokretanjem i zaustavljanjem različitih Hat usluga, uključujući Hat GUI, Hat Monitor i Hat Manager. Ova komponenta koordinira njihovu medusobnu interakciju i osigurava da sve usluge rade ¯ usklađeno.

Hat GUI je HMI (engl. *Human Machine interface*) komponenta koja pruža korisnicima mogućnost pregleda statusa trafostanice. Izvorni prototip implementiran je kao tablica koja prikazuje važne podatke o stanju trafostanice. Međutim, planira se nadogradnja s ciljem proširenja funkcionalnosti i poboljšanja korisnickog iskustva. ˇ

Hat Monitor je komponenta koja prikazuje zapise SCADA sustava pohranjene u bazi podataka.

Hat Manager je komponenta koja omogućuje korisnicima pregled poruka koje generira simulator procesa. Hat Manager pruža mogućnost pregleda generiranih poruka kako bi korisnici mogli pratiti rad simulacije i donositi informirane odluke na temelju tih podataka.

Čvor historian se ne koristi jer nije napravljena migracija podataka sa SCADA čvora na njega. Zbog ovoga je pri pokretanju eksperimenta, IMUNES javljao grešku. Također je javio grešku i za čvor plc1 koji se također izbacio, ali to nije imalo utjecaja na praktični zadatak koji se radio na ovoj mreži i jedina stvar koja bi se morala dodati na te čvorove je Python skripta koja je napravljena za druge čvorove i objašnjena je u nastavku. [8]

### Inicijalizacijska bash skripta

Nakon pokretanja eksperimenta mora se pokrenuti i inicijalizacijska skripta kako bi se mreža predviđeno ponašala. U njoj se određuje kako će se prosljeđivati paketi i određuju se pravila koja će se primjenjivati na određene čvorove. Skriptu treba pokrenuti s administratorskim ovlastima.

### 6.1.1. VPN

### VPN poslužitelj

Prva akcija bila je postavljanje VPN poslužitelja na čvor VPN unutar virtualne mreže u IMUNES-u. Istraživane su mogucnosti koje bi najbolje odgovarale za potrebe TSO ´ mamaca, te je odlučeno koristiti SoftEther VPN kao temeljnu Docker sliku. S drugim VPN rješenjima se javljao problem da zahtijevaju dodatne parametre prilikom pokretanja Docker slike, no pri stvaranju kontejnera putem IMUNES eksperimenta, parametri su definirani u naredbi komandne linije pri pokretanju koda 1.1.

#### ispis 1.1 IMUNES bash kod

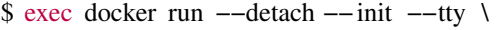

```
−− privileged −−cap−add=ALL −−net=$network \
```

```
−−name $node_id −−hostname=[getNodeName $node] \
```
−−volume /tmp/.X11−unix:/tmp/.X11−unix \

−−sysctl net .ipv6.conf. all . disable\_ipv6 =0 \

```
−−ulimit nofile =$ULIMIT_FILE −−ulimit nproc=$ULIMIT_PROC \
```
\$vroot

Korištenjem SoftEther VPN-a, vecina potrebnih parametara postavljena je unutar ´ prethodnog bloka koda. Ostaju samo podaci za autentifikaciju i konfiguracijska datoteka. Ove dvije stavke mogu se dodati stvaranjem vlastitog Dockerfile-a na temelju početne slike (siomiz/softethervpn). Korisničko ime i lozinku dodaje se kao varijable okruženja, dok se konfiguracijska datoteka stvara prema automatski generiranoj verziji s promjenom koja pozicionira klijenta u mrežu 10.0.3.0/24 prilikom spajanja. Prilikom stvaranja Docker slike, kopira se konfiguracijska datoteka na odgovarajuce mjesto gdje ´ bi se inače automatski generirala, i u tom slučaju VPN prepoznaje da treba koristiti već postojecu verziju konfiguracije. ´

#### VPN client

Prva isprobana opcija za VPN klijenta je OpenVPN. Pri spajanju nije uspijevao pri autentifikaciji. Kao moguće riješenje pokušano je zadati predefinirane certifikate kroz varijable okruženju u Dockerfile-u koji se koristi za izradu slike VPN poslužitelja, ali ta metoda nije uspjela. Nakon dodatnog istraživanja postalo je očito da OpenVPN klijent ne radi sa SoftEther VPN poslužiteljem i da je najbolja opcija korištenje SoftEther VPN klijenta. Ta je opcija korištena u završnoj implementaciji. Potrebne su administratorske ovlasti pri pokretanju kako bi ispravno radio. Nakon instalacije na poslužiteljskom sustavu i pozicioniranja u taj direktorij klijent se pokreće koristeći naredbu 1.2, a konfigurira koristeći naredbu 1.3.

ispis 1.2 Kod za pokretanje klijenta

\$ sudo ./ vpnclient start

ispis 1.3Kod za konfiguraciju klijenta

\$ sudo ./ vpncmd

može se pristupiti alatu naredbenog retka koji dolazi uz klijent. On se koristi za uređivanje postavki VPN poslužitelja, upravljanje korisničkim računima, mijenjanje sigurnosnih postavki i upravljanje konekcijama. U kontekstu zadatka, trebalo je izraditi jednostavan VPN koji bi zahtijevao autentifikaciju prilikom spajanja koji bi se koristio kao ulazna točka u mrežu mamca. Za tu svrhu, konfiguriran je korisnički račun za spajanje na VPN poslužitelj s IP adresom 10.0.30.20 i portom 5555.

Zatraživanjem spajanja na klijentskoj strani vidljivo je da je konekcija uspješno uspostavljena.

Pregledavanjem IP adresa po mrežnim sučeljima uočeno je da sučelje vpn\_se kojim se spaja na poslužitelj nema zadanu IPv4 adresu. To je riješeno koristeci naredbu 1.4. ´

ispis 1.4 Kod za pokretanje DHCP klijenta

\$ sudo dhclient vpn\_se

kojom se pokreće proces DHCP klijenta na određenom sučelju, omogućavajući sustavu automatsko dobivanje IP adrese i konfiguracije mreže s DHCP poslužitelja. Nakon ove naredbe vpn se sučelje dobiva IP adresu 10.0.3.100 s kojom bi trebalo biti u mreži VPN poslužitelja, ali korištenjem naredbe ping nad svim sučeljima u mreži dobiva se poruka o nedostupnosti.

Pregledavanjem logova na poslužiteljskoj strani uočeno je da se klijent uspješno autentificira i poslužitelj za njega stvori konekciju, ali je odmah nakon toga i terminira.

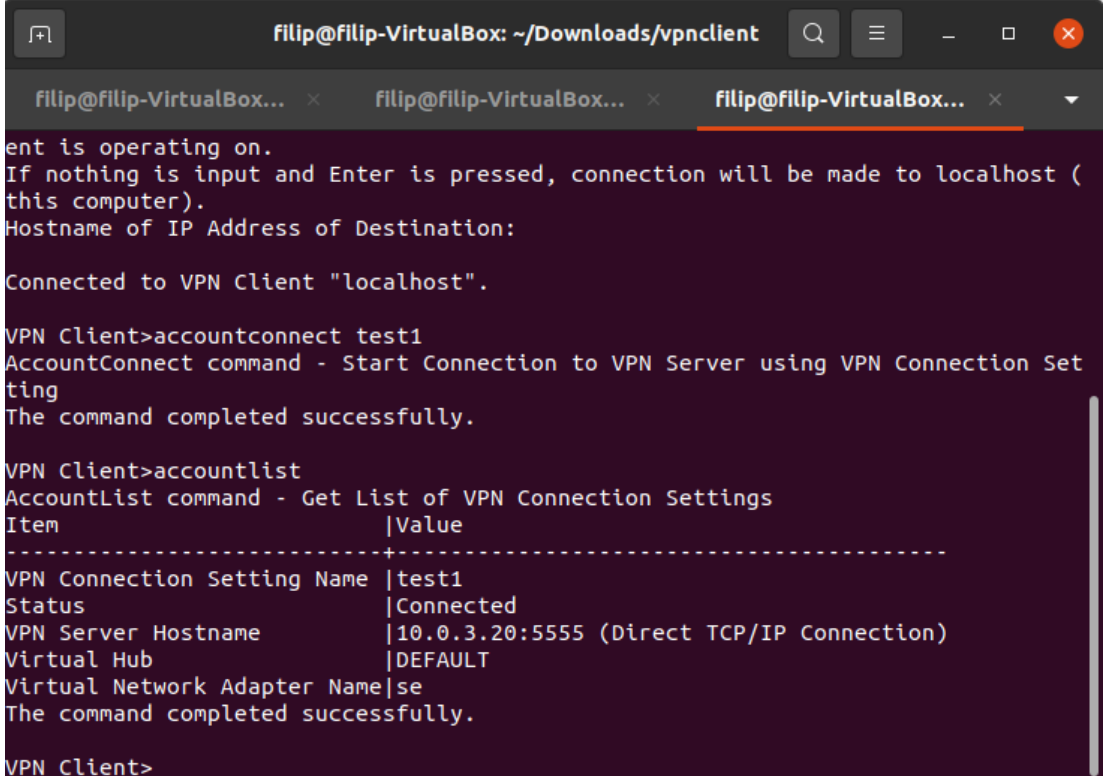

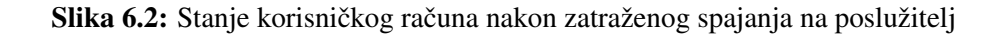

filip@filip-VirtualBox:~/Downloads/vpnclient\$ ping 10.0.3.20 PING 10.0.3.20 (10.0.3.20) 56(84) bytes of data. From 10.0.3.100 icmp seg=1 Destination Host Unreachable From 10.0.3.100 icmp seq=2 Destination Host Unreachable From 10.0.3.100 icmp\_seq=3 Destination Host Unreachable From 10.0.3.100 icmp\_seq=4 Destination Host Unreachable From 10.0.3.100 icmp\_seq=5 Destination Host Unreachable From 10.0.3.100 icmp\_seq=6 Destination Host Unreachable

Slika 6.3: ping naredba upućena VPN poslužitelju

2023-05-27 21:53:07.740 On the TCP Listener (Port 5555), a Client (IP address 10<br>.0.2.20, Host name "10.0.2.20", Port number 52158) has connected.<br>2023-05-27 21:53:07.740 For the client (IP address: 10.0.2.20, host name: 00. 2023-05-27 21:56:47.817 [HUB "DEFAULT"] Session "SID-FILIP-3": The session has b<br>een terminated. The statistical information is as follows: Total outgoing data s<br>ize: 27456 bytes, Total incoming data size: 29437 bytes.<br>202 ion has been deleted. It is possible that either the administrator disconnected the session or the connection from the client to the VPN Server has been disconnected," (code 11),<br>eted," (code 11),<br>2023-05-27 21:56:47,849 Connection "CID-1" has been terminated,<br>2023-05-27 21:56:47,849 The connection wi

Slika 6.4: VPN poslužitelj log

Uzrok ovog problema nije pronađen.

Klijent se gasi naredbom 1.5.

ispis 1.5 Kod za gašenje klijenta

\$ sudo ./ vpnclient stop

### Korištenje alternative

U ovoj alternativnoj metodi koristi se drugo virtualno računalo koje pokreće Tiny Core Linux kao svog posrednika. Spajanjem na sustav s ovog zasebnog virtualnog računala osigurava se sigurna i šifrirana veza za prijenos podataka.

Kako bi se održao robustan sigurnosni okvir, specifične konfiguracije su implementirane unutar postavki vatrozida. Vatrozid je konfiguriran tako da dopušta dolazne veze isključivo s ovog virtualnog stroja. Time se ograničava pristup isključivo virtualnom računalu koje se koristi kao pristupnik.

Ovom alternativnom metodom ne samo da se nudi sigurna veza, već se također pruža dodatni sloj zaštite od potencijalnih ranjivosti povezanih s tradicionalnim VPN softverom. Korištenjem zasebnog virtualnog stroja i ograničenja vatrozida, uspostavljen je pouzdan i prilagođen sustav koji odgovara specifičnim sigurnosnim potrebama.

Na glavnoj virtualnoj mašini je dodano *host only* sučelje i podešena je skripta da ovo sučelje i IP adrese 10.0.0.0/16 uspješno prosljeđuju pakete.

Na Tiny Core Linux virtualnoj mašini je također postavljeno host only sučelje. Omogućeno je prosljeđivanje paketa i kao posrednik je postavljeno host only sučelje sa glavne virtualne mašine.

Nakon dodavanja ovih pravila može se simulirati VPN konekcija.

### 6.1.2. Vatrozid

Nakon implementacije VPN-a bitna stavka je vatrozid kojim se može ograničiti kuda promet smije ici, a kuda ne. To je korisno kada se primjerice na nekim mjestima želi ´ napraviti promet jednosmjernim osim u slučaju odgovaranja na zahtjeve ili u potpunosti zabrana prometa. Vatrozid je napravljen uz pomoc iptables alata koji jednostav- ´ nom sintaksom omogućuje stvaranje ovakvih pravila. Rađen je na usmjeritelju koji se nalazi unutar simulirane mreže. Za pozicioniranje na usmjeritelj kroz bash skriptu koristi se himage naredba uz navođenje imena čvora na kojem se pravila implementiraju.

ispis 1.6 Naredbe koje su korištene za pravila vatrozida

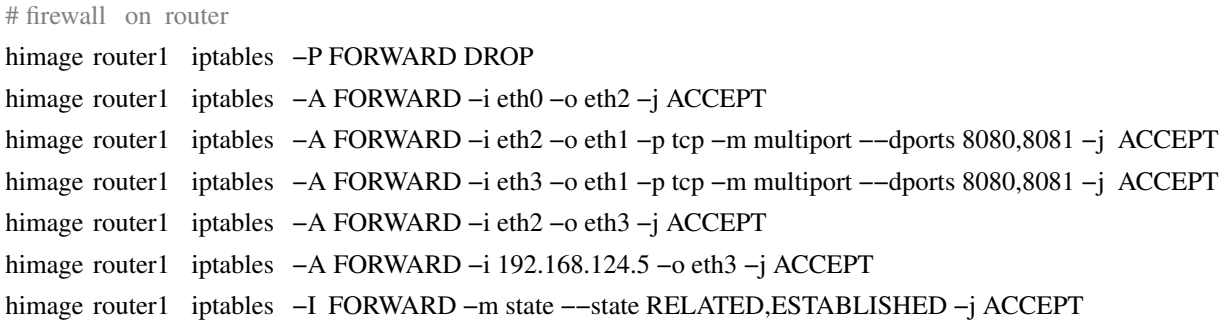

Blok 1.6 je dodan u inicijalizacijsku bash skriptu. Iako je za VPN konfiguraciju korištena druga virtualna mašina, vatrozid je napravljen za taj slučaj i za slučaj kada se docker slika (engl. *docker image*) sa VPN-om pokreče sa VPN čvora. prvom linijom osigurano je da sav promet koji usmjeritelj prosljeđuje uvijek odbaci ako nije drukčije definirano. Zatim je omogućeno da se uspješno prosljeđuje vanjski promet u mrežu u kojoj je VPN čvor. Omogućen je promet iz mreže VPN-a u mrežu u kojoj se nalazi Log poslužitelj i mrežu u kojoj mi je mamac. Također je omogućena i direktna veza izmedu mreže mamaca i Log poslužitelja. Sve veze na mrežu u kojoj je Log poslužitelj ¯ dopuštene su samo na portu 8080 i 8081 na kojima python skripte slušaju na promet. Zadnja stvar bilo je dopuštanje povratne veze tj. odgovora na zahtjeve koji se šalju iz bilo kojeg čvora. Drugim riječima ovim je omogućeno da npr. SCADA sustav može odgovoriti na upite, ali je i osigurano da ne može sam od sebe slati podatke u vanjsku mrežu što bi napadač potencijalno probao napraviti. Također je osigurano da napadač može raditi upite na mamac samo ako je u 10.0.3.0/24 mreži ili ako je spojen na virtualnu mašinu koja oponaša VPN na adresi 192.168.124.5 i na kojoj se vrti Tiny Core Linux, čime sprječavamo spajanje s bilo kojih drugih sustava. Log poslužitelj također može samo primati podatke i odgovarati na zahtjeve jer je nepoželjno da šalje promet van mreže sam od sebe.

### 6.1.3. Skupljanje prometa i IDS (engl. *Intrusion Detection System*)

Sakuplianje prometa je bitna stavka u mamcima jer nam omogućuje praćenje onoga što napadač radi i na temelju toga može se vidjeti koje ranjivosti želi iskoristiti i koji mu je tijek djelovanja. U topologiji naše mreže dovoljno je sakupljati promet s usmjeritelja jer se želi zabilježiti promet koji dolazi iz vana u virtualnu mrežu. To je lako ostvarivo alatom Wireshark.

Alati za otkrivanje prijetnji su takoder korišteni i pružaju još jedan stupanj sigur- ¯ nosti tj. alarm za odredene maliciozne radnje koje se mogu pratiti. Može se lako ¯ konfigurirati na što će se alarmi oglašavati i zabilježiti bilo kakav zloćudan kod koji je poslan u sustav s idejom širenja zaraze. Postoji više popularnih alata ovog tipa. Najpoznatiji su Suricata i Snort i oba su projekti otvorenog koda.

### Suricata

Suricata je najpopularniji alat za detekciju napada. Koristi višedretveni način rada koji omogućuje pregledavanje velike količine prometa i protokola koji se koriste. Mana ovog alata je što troši dosta resursa i zna paliti alarm na promet koji nije maliciozan. Može se birati što ce se raditi s prometom za koji je upaljen alarm. Opcije su samo ´ zabilježavanje ili i odbacivanje paketa. U kontekstu TSO mamaca isprobana je implementacija Suricate na usmjeritelju. Potražena je docker slika (engl. *docker image*) koja sadrži ovaj alat i lako se konfigurira kako ograničenja IMUNES-a ne bi pravila probleme pri pokretanju. Pri svakoj od ponudenih opcija kofiguraciji, IMUNES zbog ¯ iznimki nije mogao pokrenuti eksperiment.

### Snort

Sljedeća opcija bio je Snort koji radi u jednodretvenom načinu rada i lakši je za korištenje. Nije pronađena gotova docker slika (engl. docker image) koja bi bila kompatibilna za potrebe ove mreže pa je napravljena nova. Instaliran je Snort alat i potrebna konfiguracija je dodana u kontejner. U konfiguraciji se bilježi svaka vrsta prometa. Uspješno se bilježe logovi i zapisuju se u log folder na usmjeritelju. Nije uspjelo kofiguriranje snorta da automatski šalje logove na log poslužitelj, ni preko UDP portova ni preko TCP portova. Python skripta koja je slušala promet na portu 514 nije primila nikakve podatke. Razmatrala se opcija izrade skripte koja bi slala log datoteku svaki put kada se njen sadržaj promijeni preko TCP porta, no na kraju je odabrana druga opcija koja je objašnjena u sljedećem dijelu rada.

#### Wireshark

Wireshark je alat koji služi za analizu mrežnog prometa koji se može koristiti u stvarnom vremenu ili u offline načinu rada gdje se sve zapisuje u datoteke koje se kasnije mogu koristiti za analiziranje. Odlučeno je koristiti TShark, koji je sastavni dio paketa Wireshark i služi za automatizaciju hvatanja paketa što se u ovom slučaju koristi za povezivanje s drugim servisima kao što je Netcat koji taj promet šalje na log poslužitelj za daljnju analizu i skladištenje. Ima mnoštvo materijala o korištenju i zajednicu koja aktivno raspravlja o mogucnostima ovog alata. Instalacija je jednostavna koris- ´ teci Dockerfile i nije izazovan za korištenje. Nakon instalacije alata postavljena je bash ´ skripta koja se pokreće uz docker kontejner i čeka dok se ne uspije uspostaviti konekcija na log poslužitelj na portu 8081 te se zatim pali TShark i počinje slati promet na poslužitelj. Taj promet se po potrebi može testirati kroz VirusTotal koristeći njihov API.

### 6.1.4. Log poslužitelj

...

Log poslužitelj je objedinjeni okvir za prikupljanje, pohranu i nadzor podataka dnevnika koje generiraju različiti servisi i aplikacije. Ovi dnevnici mogu sadržavati informacije o prilikama, pogreškama i upozorenjima koje su se dogodile unutar okvira. Razlog za Log poslužitelj je osiguravanje skrivenog mjesta gdje se može pristupiti podacima logova iz različitih izvora i analizirati ih. U kontekstu ovog mamca, Implementiran je jednostavni Python poslužitelj koji je smješten unutar Docker slike koja se pokreće na čvoru LogServer u trenutku stvaranja eksperimenta. Poslužitelj sluša na portu 8080 za sav promet koji mu dolazi, a zatim u direktorij "logs" nadopisuje sve informacije koje je primio u datoteku s nazivom čvora od koje ih je primio.

#### ispis 1.7 Glavni dio klijentskog koda

```
class LogFileHandler(FileSystemEventHandler):
# sto raditi pri zabiljezenoj modifikaciji datoteke
def on_modified( self , event ):
    if not event. is directory :
         file<sub>p</sub>ath = event . src_path
        send_new_logs( file_path )
# sto raditi pri kreiranju datoteke
def on created (self, event):
    return
```

```
def monitor logs ():
```

```
# postavljanje nadziranja logova
event\_handler = LogFileHandler()observer = Observer()observer . schedule( event_handler , DIRECTORY, recursive=False)
observer . start ()
```
#### try :

...

```
while True:
        time. sleep (1)
except KeyboardInterrupt :
    observer . stop ()
```

```
observer . join ()
```
Takoder je napravljena skripta koja sluša promet na portu 8081 i zapisuje logove u ¯ datoteku "in.log", a ona se sprema u direktorij "logs". Razlika izmedu ove skripte i one ¯ na portu 8080 je u tome što poslužitelj na portu 8081 zapisuje podatke u bajtovima, dok poslužitelj na portu 8080 zapisuje podatke u UTF-8 formatu. Razlog za to je što prva skripta prati promjene u log datotekama unutar čvorova koji šalju podatke tom poslužitelju, dok druga skripta direktno prosljeduje promet na poslužitelj. Ovo ¯ je postignuto pomoću python skripti koje se pokreću na svakom čvoru i koriste paket watchdog kako bi pratili promjene u folderu s logovima. Kada se promjena dogodi, promet te datoteke se šalje na Log poslužitelj. Na usmjeritelju je postavljen docker kontejner s instaliranim alatom TShark, koji sa sučelja eth0 bilježi sav promet i šalje ga na log poslužitelj radi daljnje obrade.

### ispis 1.8 Glavni dio koda za slanje prometa koji dode na usmjeritelj ¯

# stvaranje novog procesa koji ce pokretati TShark na sucelju eth0 tshark\_command =  $["tshark", "-i", "eth0", "-w", "-"]$ process = subprocess .Popen(tshark\_command, stdout=subprocess.PIPE)

### try :

...

```
# spajanje na server
client_socket .connect (( server_ip , server_port ))
print ("Connected to the remote server . ")
```

```
# postavljanje u ne blokirajuci nacin rada
client_socket . setblocking (0)
```
# koristeci select gledamo postoji li zabiljezen promet na tsharku koji mozemo prosljediti while True:

```
ready_sockets , _, _ = select . select ([ process . stdout ], [], [], 0)
if ready_sockets :
    # procitaj pakete
    packet = ready_sockets [0]. readline ()
    packet = "ROUTER:" + packet.decode('utf−8')
```
# posalji pakete na log server client\_socket . sendall (packet)

...

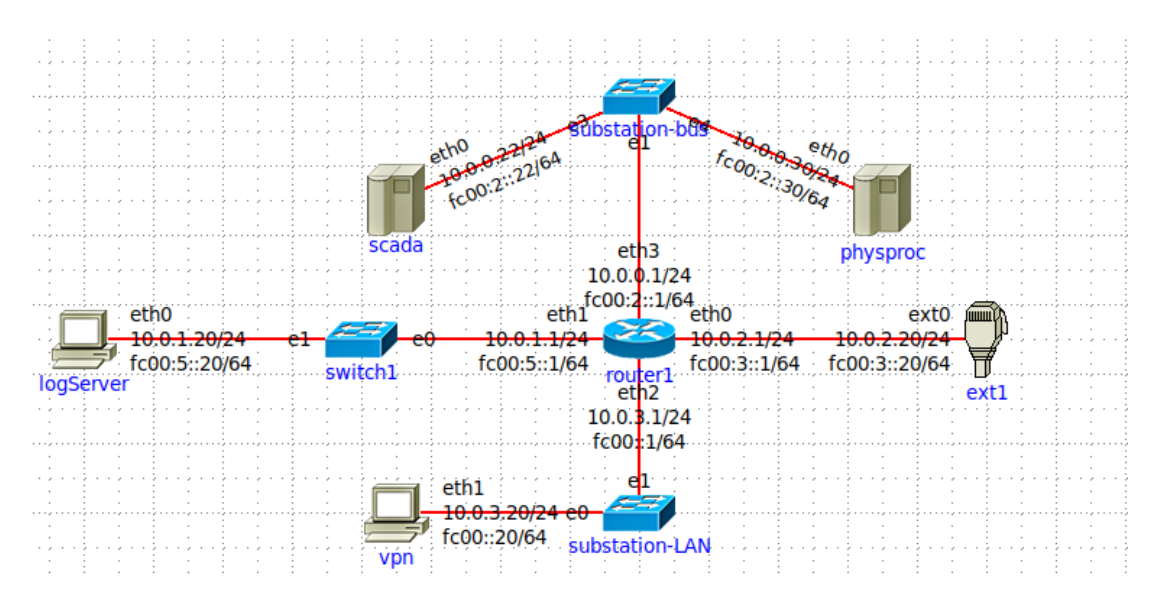

Slika 6.5: Završna topologija TSO mamca

# 7. Zaključak

Ova istraživanja naglašavaju važnost razvijanja i primjene sigurnosnih mehanizama u kontekstu prijenosnih sustava. Kombinacija tehnologija poput Docker-a i mamaca može pružiti snažan okvir za detekciju, zaštitu i analizu sigurnosnih prijetnji. Mamci postaju sve napredniji i teže ih je detektirati, ali ne predstavljaju dovoljnu zaštitu sustava sami po sebi. Treba razmišljati i o ljudskom faktoru koji se vecinom zloupo- ´ trebljava za dobivanje povjerljivih informacija unutar neke organizacije. To se može postici uz dobru politiku organizacije kao npr. korištenje principa najmanjih privilegija ´ i osvještavanje njihovih zaposlenika. Pri konfiguriranju mamca trebamo ga napraviti dovoljno zanimljivim napadačima kako bi osigurali da se u njemu zadrže. To se može postici postavljanjem naizgled ranjivih podataka u sustav, ali ne smije ga se graditi da ´ bude očito da nije stvarni sustav. Ulagajući u navedene tehnike i rješenja može se spriječiti financijska šteta te se osigurava sigurniji tok informacija kroz organizaciju. Kroz implementaciju dodatnih funkcijonalnosti mamca opisanog u ovom radu imao sam priliku istraživati o sigurnosnim manama koji ovakvi sustavi mogu imati te kako pravilno implementirati alate koji se koriste u svrhu poboljšanja njihove sigurnosti. Upoznao sam se sa simuatorom mreže IMUNES i naučio kako pravilno rukovati s njim i koristiti docker tehnologiju u svrhu pravilne funkcijonalnosti mamca. Ovaj rad pruža temelj za daljnje istraživanje i razvoj sigurnosnih rješenja u ovom području.

# LITERATURA

- [1] Docker overview. URL https://docs.docker.com/get-started/ overview/.
- [2] What is a honeypot. URL https://www.fortinet.com/resources/ cyberglossary/what-is-honeypot/.
- [3] Industrial control system. URL https://www. trendmicro.com/vinfo/us/security/definition/ industrial-control-system.
- [4] What is open source intelligence (osint)? URL https: //www.sentinelone.com/cybersecurity-101/ open-source-intelligence-osint/.
- [5] Općenito o scada sustavu. URL https://elektrokem.hr/ ek-sustavi/cijena/opcenito-o-scada-sustavu.
- [6] transmission\_system\_operator. URL https://www.entsoe-event.eu/ transmission\_system\_operator.html.
- [7] abhijith. What is theharvester? URL https://www.cybervie.com/ blog/what-is-the-harvester/.
- [8] Ivan Kovačević. Honeypot tehnička dokumentacija početnog prototipa.
- [9] Aleksandra Krkoleva Mateska, Petar Krstevski, i Stefan Borozan. Overview and improvement of procedures and practices of electricity transmission system operators in south east europe to mitigate cybersecurity threats. URL https://www.mdpi.com/2079-8954/9/2/39.
- [10] Zrinka Puljiz i Miljenko Mikuc. Imunes based distributed network emulator.
- [11] B.E. Sudeeptha Rudrapattana. Cyber-security analysis in smart grid scada systems: A game theoretic approach. Magistarski rad. URL https://ttu-ir.tdl.org/bitstream/handle/2346/58205/ RUDRAPATTANA-THESIS-2013.pdf?sequence=1.
- [12] Ivana Šabić. Scada u elektroenergetskom sustavu. URL https: //repozitorij.etfos.hr/islandora/object/etfos%3A3520/ datastream/PDF/view.
- [13] Marin Šepac. Programirljivi logički kontroleri (plc). Magistarski rad. URL https://repository.ffri.uniri.hr/islandora/object/ ffri%3A816/datastream/PDF/view.

### Detekcija kibernetičkih napada i zaštita vanjskih sustava u kontekstu mamaca za operatora prijenosnog sustava

### Sažetak

Inicijalno, istraživanje pokriva pojam operatora prijenosnog sustava, objašnjavajuci od kojih se komponenti sastoje i koja im je namjena. Pruža detaljan uvod u temu ´ SCADA sustava, bitnog dijela sustava za prijenos električne energije koji podržavaju upravljanje i nadzor infrastrukture. Njihovo razumijevanje i prepoznavanje ranjivosti ključno je za razvoj učinkovitih sigurnosnih mjera za zaštitu kritične energetske infrastrukture. Naglašava koncept OSINT-a, koji pruža vrijedne informacije o potencijalnim prijetnjama i napadačima. Korištenje OSINT-a u analizi sigurnosti transportnog sustava omogućuje kreiranje strategija zaštite na temelju stvarnih podataka. Također je opisano stvarno prikupljanje podataka na jednom operatoru prijenosnog sustava. Rad zatim ispituje Docker, popularan alat za izgradnju i upravljanje kontejnerskim okruženjima. Docker omogućuje brzu implementaciju i testiranje različitih softverskih rješenja, što je ključno za razvoj sigurnosnih mehanizama u okruženjima kibernetičkih napada. Sljedeci odjeljci objašnjavaju osnovne postavke i korištenje web emulatora ´ IMUNES. Pomocu ovog alata razvijen je mamac za operatora prijenosnog sustava koji ´ je detaljno opisan radu. Istraživanje se fokusira na koncept mamaca, tehniku za privlačenje i zadržavanje kibernetičkih napada, kako bi se analizirale i razumjele tehnike napada. Mamci su korisni alati za otkrivanje i sprječavanje prijetnji i pružaju vrijedne informacije o napadačima i njihovim metodama. U zadnjem dijelu govori se o dobrim praksama u njihovoj izgradnji te su detaljno opisani i sami postupci koji su poduzeti u konfiguriranju jednog takvog mamca.

Ključne riječi: SCADA, Docker, OSINT, IMUNES, Kibernetički napad

### Detection of cyber attacks and protection of external systems in context of a honeypot system for a transmission system operator

### Abstract

Initially, the research covers the concept of the transmission system operator, explaining what components they consist of and what their purpose is. Provides an in-depth introduction to the topic of SCADA systems, an essential part of power transmission systems that support infrastructure management and monitoring. Their understanding and recognition of vulnerabilities are essential for the development of effective security measures to protect critical energy infrastructure. It emphasizes the concept of OSINT, which provides valuable information about potential threats and attackers. The use of OSINT in the analysis of the security of the transport system allows the creation of protection strategies based on real data. The actual data collection of one transmission system operator is also described. The article then examines Docker, a popular tool for building and managing containerized environments. Docker enables rapid deployment and testing of various software solutions, which is crucial for developing security mechanisms in cyberattack environments. The following sections explain the basic settings and usage of the IMUNES network emulator. Using this tool, we developed a honeypot for a transmission system operator. Additionally, research focuses on the concept of honeypots, a technique to attract and contain cyberattacks, to analyze and understand attack techniques. Honeypots are useful tools for detecting and preventing threats and provide valuable information about attackers and their methods. In the last part, I talk about good practices in their construction and describe in detail the procedures I took in configuring such a honeypot.

Keywords: SCADA, Docker, OSINT, IMUNES, cyberattack